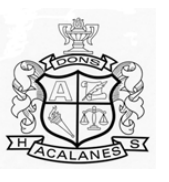

**ACALANES HIGH SCHOOL**

# **GRADE 9**

Student Name **Example 20 Student Name Number 1D Number Current School** *(Please print)* FIRST LAST

## **INSTRUCTIONS FOR COURSE REGISTRATION 2024-2025**

### **Guidelines for Selecting Courses**

Please review the AUHSD Course Catalog (AUHSD website) before choosing your courses. You are encouraged to consider the following course selection guidelines when planning an overall schedule:

- 1. **Graduation Requirements –** Carefully check the AUHSD graduation requirements.
- 2. **College Entrance Requirements –** Consider taking courses required by colleges and universities.
- 3. **Interests –** Look for courses that are interesting and relevant to college and career goals.
- 4. **Overall Course Schedule –** Examine the overall rigor of a potential schedule.
- 5. **Parent/Guardian Approval –** Talk to parents/guardians about course options.
- 6. **Teacher/Counselor Guidance –** Seek input from teachers and counselors about a class schedule.

### **Instructions for Course Registration**

#### **Complete the Worksheet** *(see back)*

- 1. Print your name in the space provided
- 2. Complete the worksheet before you select classes in the online Aeries Pass Portal.
- 3. You must sign up for at least 6 courses; however, you may request 7. Review the courses available for your grade level on the back of this worksheet.
- 4. List your requested courses on the worksheet. You must also list alternate courses in case a specific course is not available. Required courses are already listed.

### **Complete Online Registration**

- 1. Use the "Quick Links" dropdown menu on your high school's website to access the Aeries Pass Portal.
- 2. Log in with your "auhsdschools.org" email and password provided in your registration folder.
- 3. Once logged in, select "Classes" then "Course Request Entry".
- 4. Use "Filter Courses" to select a "Subject Area" and your desired course.
- 5. Confirm your selection when prompted. You may also cancel your selection at this time.
- 6. Use the "Add Alternate" option to make an alternate course selection. Not selecting an alternate course when necessary may delay your course selection process.
- 7. Change the "Subject Area" and make additional course selections as needed.

### **Please return signed worksheet to your middle school office by February 5, 2024**

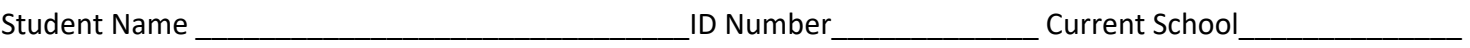

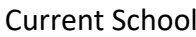

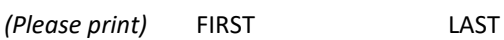

#### **Complete the worksheet below, and then enter your classes in the online Aeries Pass Portal using the instructions on the front page.**

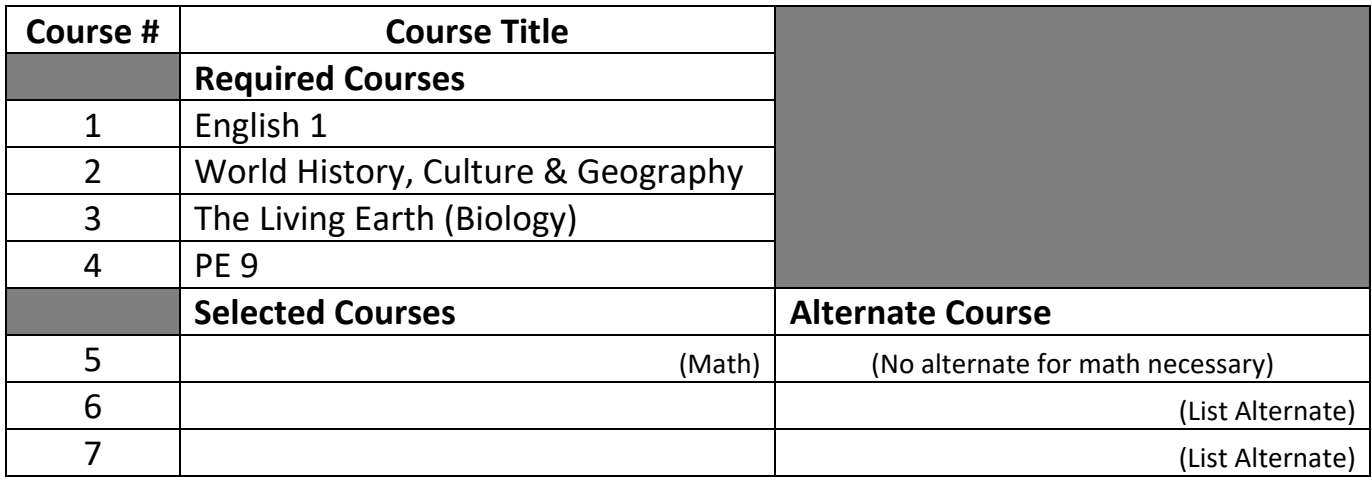

**Student Signature\_\_\_\_\_\_\_\_\_\_\_\_\_\_\_\_\_\_\_\_\_\_\_\_\_\_\_\_\_\_\_\_\_\_\_\_\_\_**

**Parent/Guardian Signature \_\_\_\_\_\_\_\_\_\_\_\_\_\_\_\_\_\_\_\_\_\_\_\_\_\_\_\_\_\_**

### **Grade 9 Course Titles by Subject Area**

For a full listing of courses, please see the 2024-2025 Course Catalog on the AUHSD website.

#### **Career Technical Education Visual & Performing Arts**

Design and Fabrication Technology **Art 1** 

English 1 Digital Design 1 Public Speaking/ Creative Writing Video Production 1 English Language Development (ELD) Drama 1

Algebra A Jazz Ensemble Algebra 1 Orchestra Geometry Geometry Advanced **World Language** \*For other math choices, please contact counselor French 1

#### **Physical Education** Mandarin 1

**Science** Spanish 2

**Social Science Interdisciplinary**

Essential Skills Learning Skills

3-D Art 1 **English Photo Digital Design** Choral Performance 1 (Chorale) **Math** Concert Band

French 2 PE 9 Mandarin 2 Spanish 1 The Living Earth (Biology) **the Living Earth (Biology)** \*For other world language choices, please contact counselor

World History/Geography Leadership *(Students must follow AHS Selection Process)* Off Campus Period 1 (No Credit) **Special Education Special Education Compus Period 7 (No Credit) Off Campus Period 7 (No Credit)**